## **Votre inscription à L'AVIGNONNAISE**

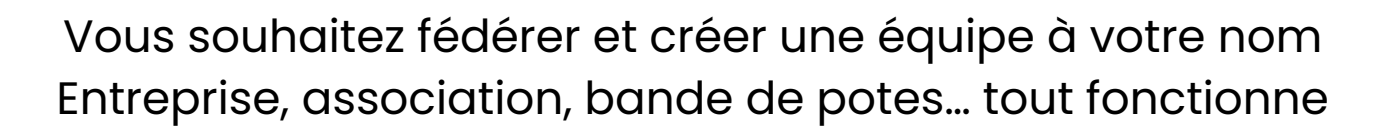

## **Première étape** :

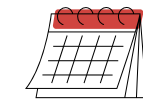

On se connecte : https://www.njuko.net/avignonnaise-2024/select\_competition

## **Seconde étape :**

Cliquez sur créer un groupe et remplir toutes les cases **Créer un mot de passe dédié à votre groupe** Chacun pourra ensuite cliquer sur S'enregistrer en groupe

Il faut trouver le nom de votre équipe, saisir le mot de passe puis **« rejoindre »**

Cliquer **« Inscrire une personne »**, choisir Marche ou Course et remplir sa fiche d'inscription

Vous voyez en haut de la page que vous êtres connecté au groupe **« … »**

Si vous n'y arrivez pas, ou si vous oubliez, Vous nous faites un mail et on le fera pour vous !

Notre adresse mail : **lavignonnaise@agence-po.com**

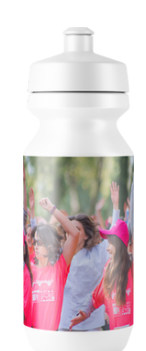

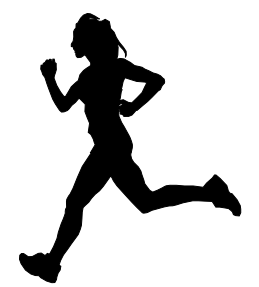